Lecture slides (CT4201/EC4215 – Computer Graphics)

#### **OpenGL: Interaction**

Lecturer: Bochang Moon

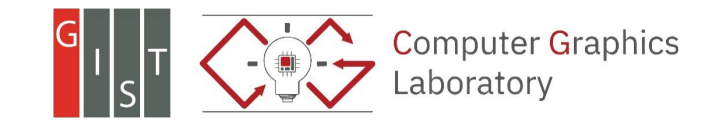

### **User Interaction in Virtual World**

• Camera transformation

o A user changes his/her eye position, direction, …

• Object transformation

o A user can move an object

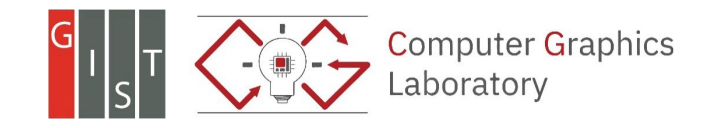

#### **Target Scenario**

- Problem: a user may want to select an object in 3D world, and transform the chosen object by keyboard or mouse inputs
	- o Click a mouse button at a pixel and drag a selected object
- Tasks
	- o Catch the mouse event
	- o Identify which objects are selected
	- o Apply a transformation to the objects by the user input

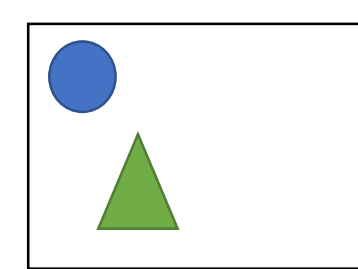

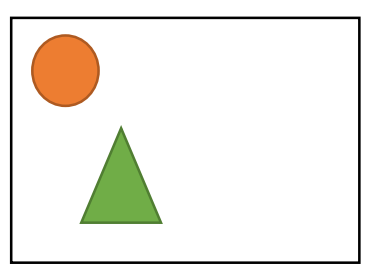

User selects an object

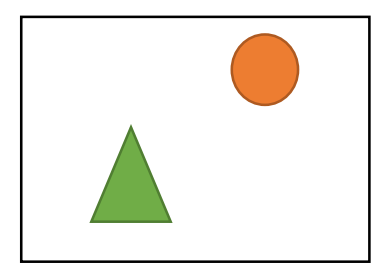

input Transform the User selects Transform the object

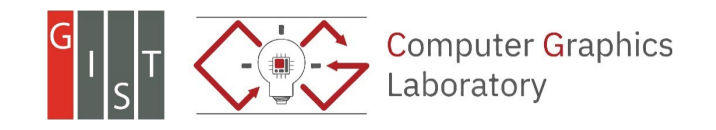

# **Picking and Selection**

- Ways to select an object
	- o Build a ray (position and direction) and identify the intersection point between the ray and primitives
	- o Employ OpenGL selection buffers
	- o Utilize OpenGL a double buffer

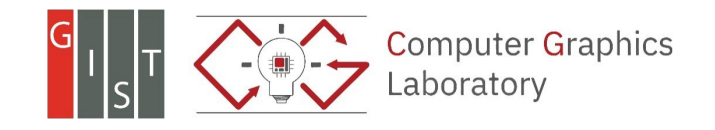

### **A Naïve Idea 1**

- Read the pixel color at the clicked position (x,y) from your screen (frame buffer)
	- o unsigned char pixel[3];

o glReadPixels(x, y, 1, 1, GL\_RGB, GL\_UNSIGNED\_BYTE, pixel)

• Compare the color with object colors

o e.g., if the color is green, then the selected object is the teapot!

- Problems?
	- o Each primitive can have different colors because of
		- Lighting, textures...

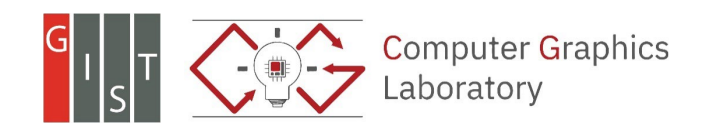

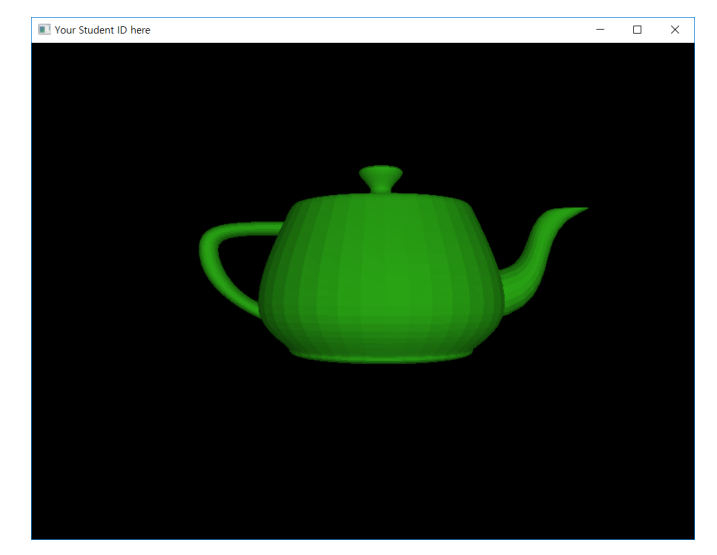

### **A Naïve Idea 2**

- Compare the color with object colors o e.g., if the color is green, then the selected object is the teapot!
- Disable the lighting (and texture) o glDisable(GL\_LIGHTING);
- Assign a specific color (like object ID) to each object o glColor4f(0.0, 1.0, 0.0, 1.0); o // before drawing your primitives
- Problems?

o This is not a realistic image…

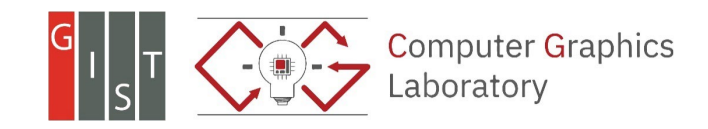

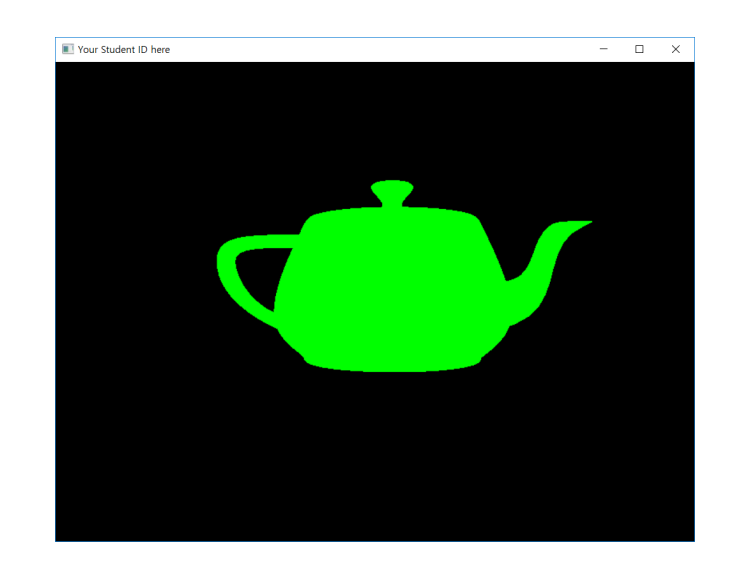

• Two buffers can be allocated with the following:

o You can set a mode before creating an window.

o glfwWindowHint( GLFW\_DOUBLEBUFFER,GL\_FALSE ) // Single buffer mode

o glfwWindowHint( GLFW\_DOUBLEBUFFER,GL\_TRUE ) // Default option

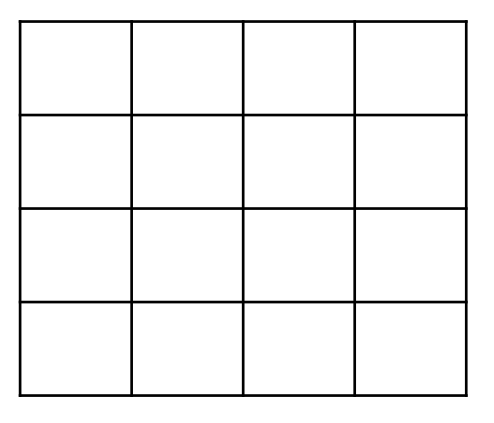

Front buffer **Back buffer** 

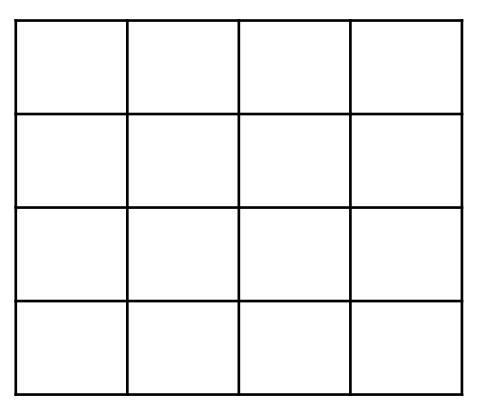

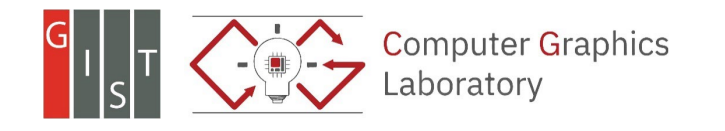

- Two buffers can be allocated with the following:
	- o You can set a mode before creating an window.
	- o glfwWindowHint( GLFW\_DOUBLEBUFFER,GL\_FALSE ) // Single buffer mode
	- o glfwWindowHint( GLFW\_DOUBLEBUFFER,GL\_TRUE ) // Default option

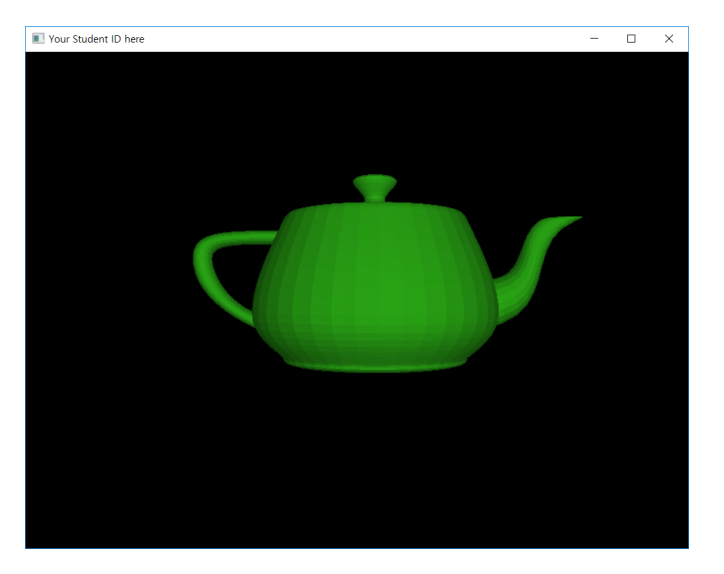

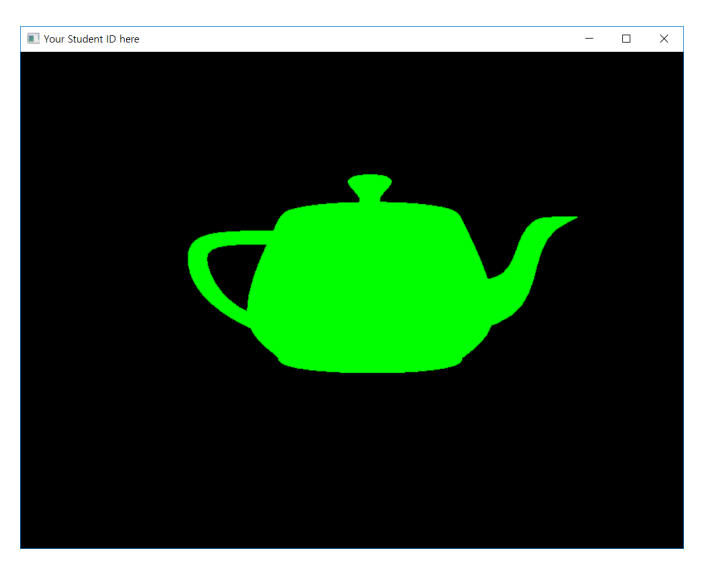

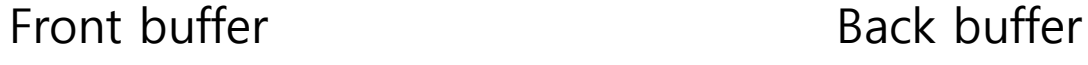

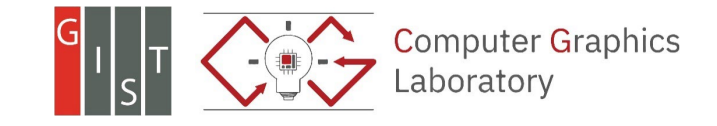

- Read the pixel color at the clicked position (x,y) from the back buffer
	- o glReadBuffer(mode)
		- $\blacksquare$  mode: GL\_FRONT, GL\_BACK

o unsigned char pixel[3];

o glReadPixels(x, y, 1, 1, GL\_RGB, GL\_UNSIGNED\_BYTE, pixel)

• Check whether the mouse is being pressed:

o Need to draw the back buffer (without lighting)

- **glDrawBuffer(mode)** 
	- $\blacksquare$  mode: GL\_FRONT, GL\_BACK

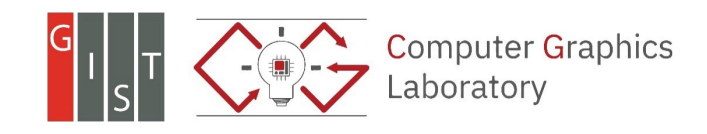

#### **Example**

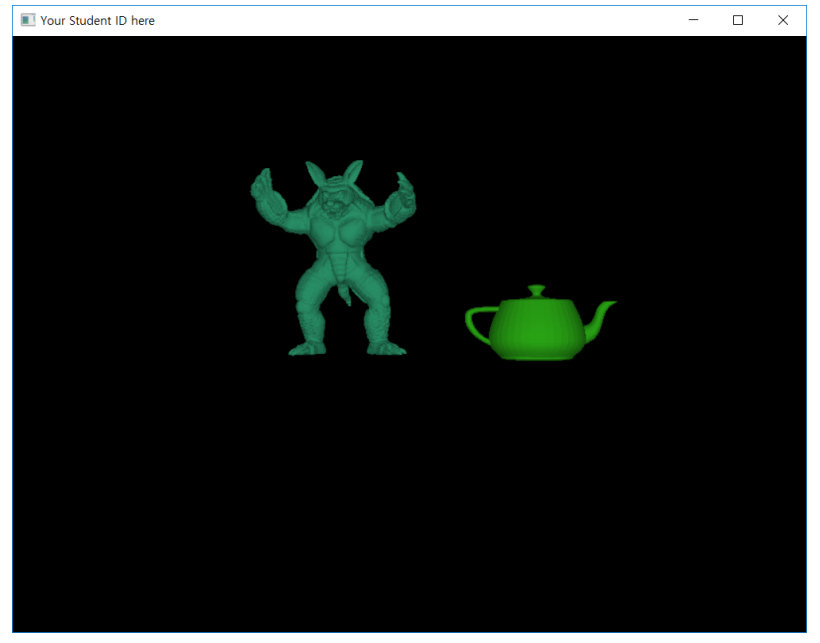

Front buffer Back buffer

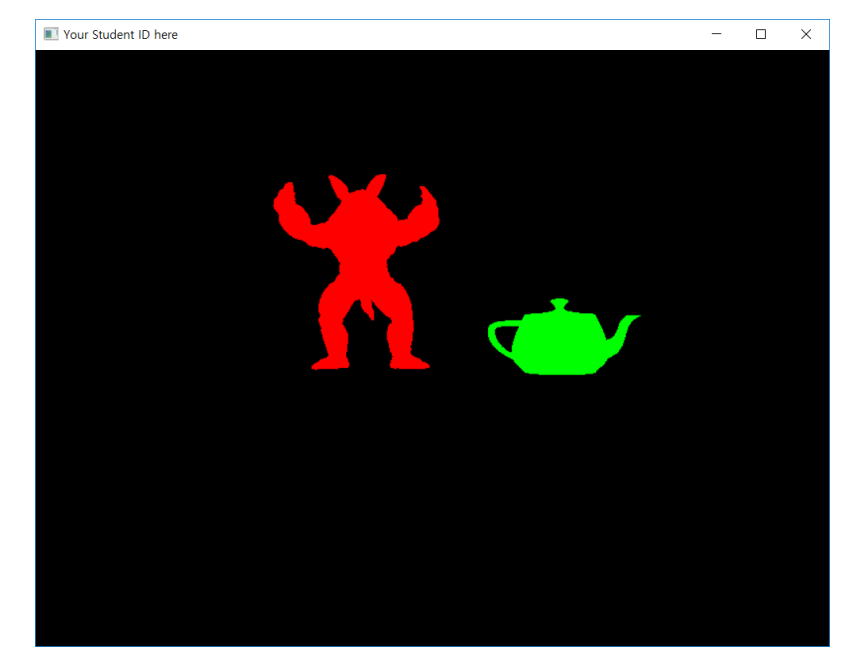

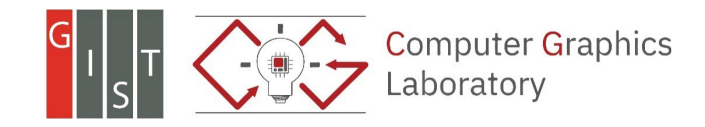

• Pros.

o Easy to implement it

o Support for robust picking and selection compared to the naïve choices

• Cons.

o Hard to handle flickering for animations, by swapping the two buffers

- The original purpose of the double buffer is to prevent flickering.
- Selection buffers:
	- o A better solution for the picking and selection
		- e.g., glRenderMode(GL\_SELECT)
	- o Require more completed implementations (will be not covered in this course)

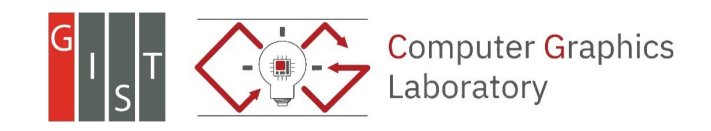